コンピュータによる資料の検索 OJJC のJOINを例に

図書館は、その所蔵資料をOPAC(コンピュータ目録)から検索できるようにしている。 OJJC でも、その所蔵資料をJOIN (OJJC の OPAC の愛称) から検索できる。

1 JOINへは、どこからアクセスできるか。

OJJC キャンパス内、大阪女学院図書館内でネットワークに接続しているPC のみ可能。 現在、JOINは非公開:キャンパス外、自宅などからはアクセスできない。

アドレス: <http://www.wilmina.ac.jp/library>

リンク: OJJC のHP→ 在校生の方へ→ 図書館→ 図書館 HP→ JOIN 多くの大学図書館、公共図書館は、そのOPAC を公開しているので見てみよう。

2 探せる資料

大阪女学院図書館内にある資料 図書、雑誌、ビデオ、オーディオテープ、CD-ROM、DVDなど

- 3 アクセスポイント(探す時の手掛かり) タイトル中の単語、著者名・編集者名・翻訳者名、出版者名、NDC分類番号、件名、ISBN 英語と日本語(表記形は漢字とひらがな、読み方はカタカナ)
- 4 得られる情報

請求記号、配置場所、貸出状況 書名(ヨミカタ)、副書名(ヨミカタ)、著編者名(ヨミカタ)、外国人名の原綴り、 翻訳資料の原語タイトル、出版地、出版社、出版年月、ページ数、サイズ 件名、NDC 分類番号、ISBN、など

5 検索方法

別紙参照

## コンピュータ検索のコツ

より的確に、また効率的に必要な情報を得るための仕組みを知る。 複合検索(AND検索、OR検索、NOT検索)機能 トランケーション(前方一致)機能 完全一致検索 リンク 自然語と統制語

I 複合検索

必要な情報を探す時に、論理演算式(AND、OR、NOT)を用いて、いくつかの条件をつけて集合を作り、 より的確に求めている情報を得る時に用いる。

2 AND検索

論理積とも言う。

検索式は「A and B」または 「A×B」 「A\* B」 「A B」などの形で表現される。 検索するものを、より限定して、絞り込む時に用いる。 AとBなどすべての条件を満たすもののみに絞りこんで検索する時に用いる。 ヒットした件数が多すぎる時に、他の条件をつけて、絞り込む時に便利。

- 例1: このアルバイトは土曜も日曜も両方働ける人を採用する
	- → 検索式 : 土曜に働ける人 and 日曜に働ける人
- 例2: テロリズムについて2002 年に刊行された新しい図書が欲しい
	- **→ 検索式: テロリズム and 2002**

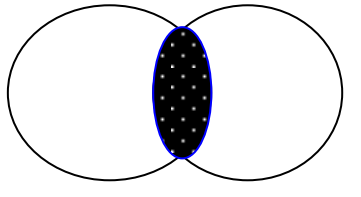

3 OR検索

論理和とも言う。

検索式は「A or B」または 「A+B」 などの形で表現される。 検索する範囲を広げる時に用いる。AでもBでもどちらかの条件を満たしていればよい時に用いる。 ヒットする件数が少な過ぎる時に、他の同様な意味の単語を加えて、多く情報を得たい時に用いる。

例1: 女性問題について調べたい。

→検索式: 女性 or 婦人 or おんな

例2: 国連について知りたい

→検索式:国連or 国際連合or UN

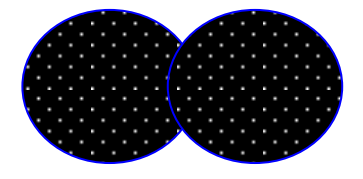

4 NOT検索

論理差とも言う。

検索式は「A not B」または 「A – B」または、JOINでは 「A / B」などの形で表現し、 不必要なものを省く時に用いる。

例 民族差別以外の人権問題

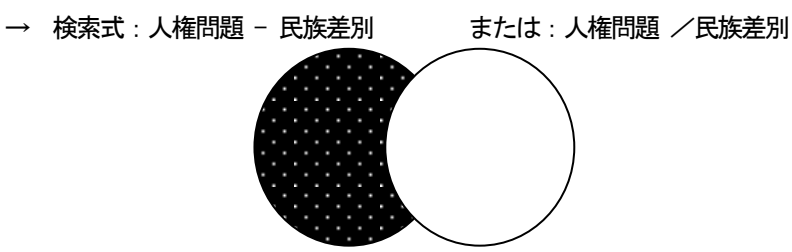

5 複合検索の組み合わせ

論理演算式(検索式)は普通の数式と同様に、カッコを用いて組み合わせて用いることができる。 例1:アメリカの家庭生活についての資料がほしい。

検索式:(アメリカ+米国)\*(家庭+家族+ファミリー)

- 例2:アジアの売春についての資料がほしい。 検索式:アジア\*(売春+買春)
- 6 トランケーション(前方一致)

ある文字で始まる言葉をすべて探し出す機能。 JOIN の場合、入力した単語の全てに自動的にこのトランケーション機能が働く。 例1:テロと入力すると(テロ、テロリスト、テロリズム)が同時に検索される。 例2: child と入力すると (child, children) が同時に検索される。

7 完全一致

入力した文字に完全に一致するもののみを検索する。 JOIN の場合、入力文字の最後に¥をつけると、その語と完全に一致する資料のみを検索する。 上述のトランケーション機能を働かせないので、無駄な情報(ノイズ)を拾ってこない長所がある。 例: アイス¥と入力すると(アイスクリーム、アイススケート)などは検索しない。

8 リンク

インターネット上で、関連づけを行い、直接その情報を持っているページに移る機能。 リンクづけされている文字(青色)や画像をクリックすると、その目的のページに飛ぶことができる。 JOIN の場合は、一覧表示では、書名から、その資料の詳細画面へとリンクづけされている。 また詳細表示画面からは、著者名、叢書名、件名、NDC番号などにリンクづけがされている。

9 自然語と統制語の使い分け

言葉を用いて検索する場合に気をつけねばならない点がある。

自然語:検索する時に、自分が思いつき使う言葉。必ずしもそれが図書の書名に用いられているとは限 らない。自分の思いついた自然語のみで検索すると、同じ概念を持つ他の言葉(文字)が書名に用いら れている場合、それを見落すことになる。

例1:(本、図書、書物、ブック、書籍)など様々な同義語がある。

例2:(女性、婦人、女、おんな、ウーマン、女子)など様々な同義語や文字を使うことがある。 統制語:上の欠点を補うために、同じ概念を持つ言葉を整理して、採用すると定めた言葉や記号。 言葉の場合は件名(またはディスクリプタ)があり、記号の場合はNDC分類番号などがある。 統制語のリストに基本件名標目表、シソーラス(thesaurus)や日本十進分類表がある。

例1件名:(本、図書、書物、ブック、書籍)→(図書)を用いる。

例2件名: (女性、婦人、女、おんな、ウーマン、女子)→ (婦人) を用いる。

例3NDC分類番号:(本、図書、書物、ブック、書籍)→367 を用いる。